## **Omega OT8500 firmware update instructions**

NOTE! The update must be performed with a fully charged battery or with AC adapter

- 1. First Download and unzip the file containing the firmware update.zip.
- 2. copy the file Update.img to the micro SD card (to the root directory).
- 3. Make sure the tablet is turned off, if not, turn it off.
- 4. Insert the micro SD card into the card slot and power on the device.
- 5. The firmware will update automatically, just press "Install"

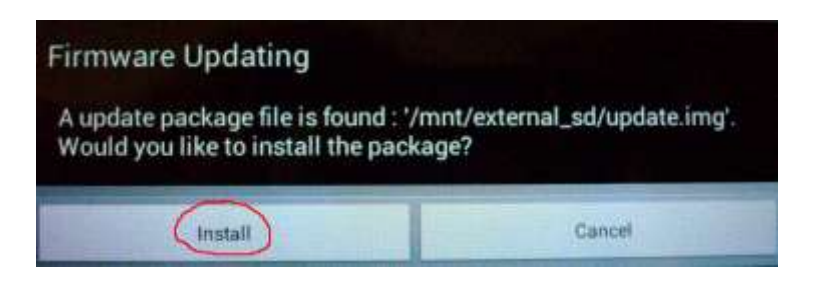

6. Warning. Do not remove the micro SD card or unplug the charger.

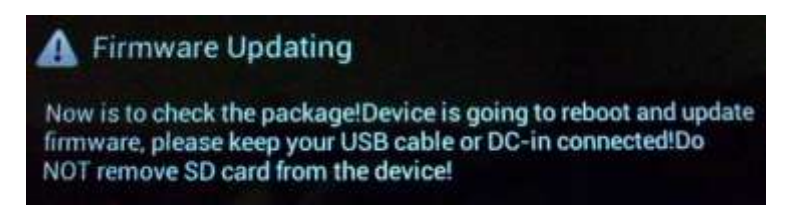

7. The device will be restartem.

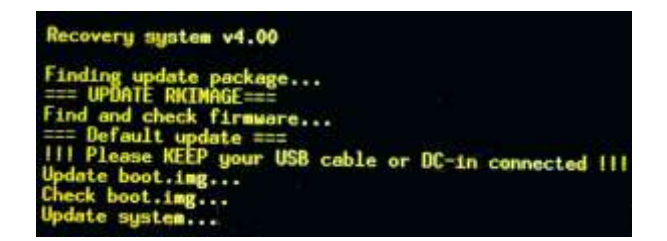

8. Update completed. Press "Yes" if you want to delete the update file from the card, "No" if you want to leave it on the card.

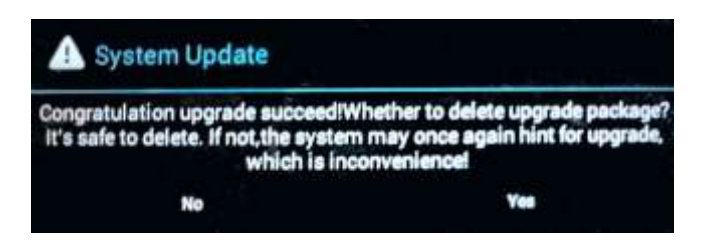